## **СЕКЦИЯ 3 CAD-, CAM-ТЕХНОЛОГИИ. ЭНЕРГОЭФФЕКТИВНЫЕ И АДДИТИВНЫЕ ТЕХНОЛОГИИ**

УДК 621.313

## **ОПЫТ ПРИМЕНЕНИЯ АДДИТИВНЫХ ТЕХНОЛОГИЙ ПРИ РЕВЕРС-ИНЖИНИРИНГЕ ДЕТАЛЕЙ НАСОСА НИЗКОГО ДАВЛЕНИЯ**

О. Н. Калачев<sup>1</sup>, К. Д. Малашин<sup>1</sup>, И. В. Поздняков<sup>1</sup>, П. В. Никитин<sup>2</sup>

*1 Ярославский государственный технический университет, Российская Федерация 2 ПАО «Автодизель» (Ярославский моторный завод), Российская Федерация*

Работа посвящена выполнению студентами кафедры «Компьютерно-интегрированная технология машиностроения» ЯГТУ кейса «Профстажировки» с задачей разработки конструкторской документации для изготовления изношенных деталей узла «Топливный насос низкого давления».

В ходе решения кейса выполнялись этапы, показанные на рис. 1.

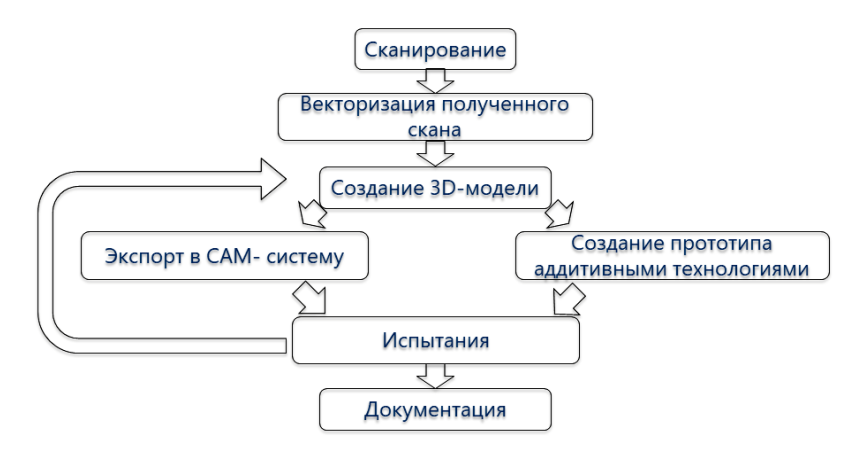

*Рис. 1.* Алгоритм решения задачи

Полученный с завода узел был разобран, его детали обработаны составом для создания матовой поверхности и подвергнуты сканированию на 3D-сканере Einscan SE в программе EXScan S. В качестве примера на рис. 2, слева, показан результат двукратного сканирования детали «пробка» с получением файла fix\_prj.

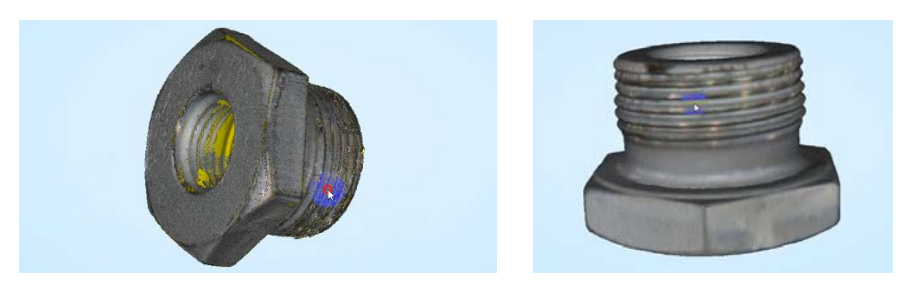

*Рис. 2.* Результат сканирования матированной детали насоса

В ходе дальнейшей обработки 3D-модели из полигонов методом «заполнения модели» получен файл с расширением stl (рис. 2, справа).

Векторизация 3D-скана является центральной частью реверс-инжиниринга, она выполнялась в программе Geomagic Design X. Сначала модель выравнивалась по осям координат и подвергалась разбиению на области (рис. 3, слева).

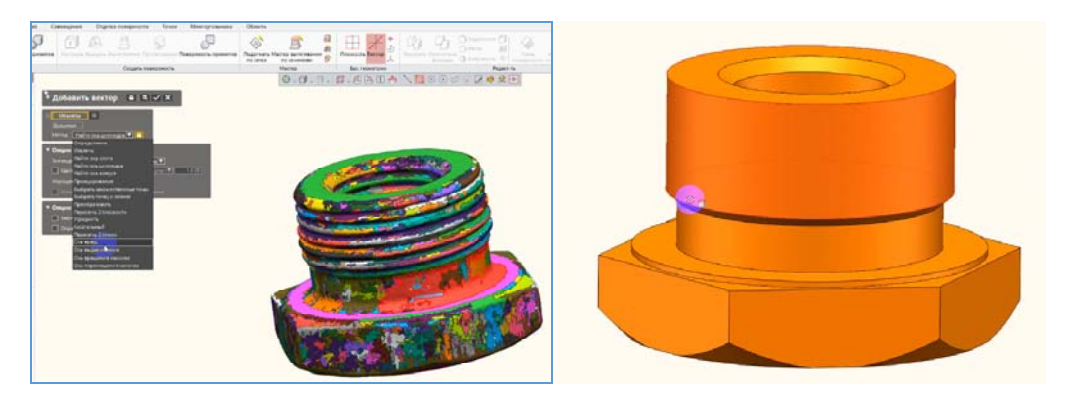

*Рис. 3.* Выбор метода «Ось вращения» (слева) и модель после векторизации (справа)

После выравнивания модели в Geomagic Desing X методом «3-2-1» и построения геометрически правильных эскизов, завершающегося твердотельными операциями, получаем модель (рис. 3, справа) для доработки резьбы в CAD-системе. Эту модель, конвертированную в формат STP, загружали затем в Компас-3D для воссоздания резьбы (рис. 4, слева).

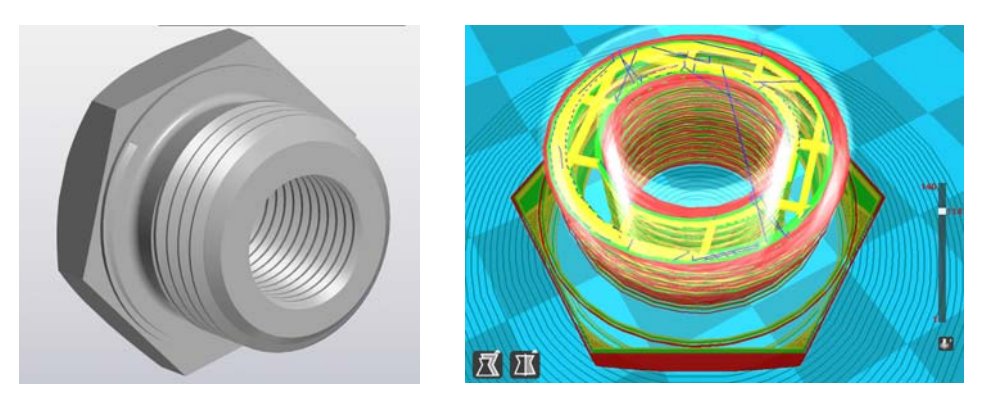

*Рис. 4.* Модель после доработки в Компас-3D и просмотр 114-го слоя в Cura

Для получения натурного прототипа сохранялась 3D-модель в формате stl и после ее настройки (рис. 4, справа) выполнялась печать на принтере MZ3D-256 в программе-слайсере Cura 15.04.6 (рис. 5, справа).

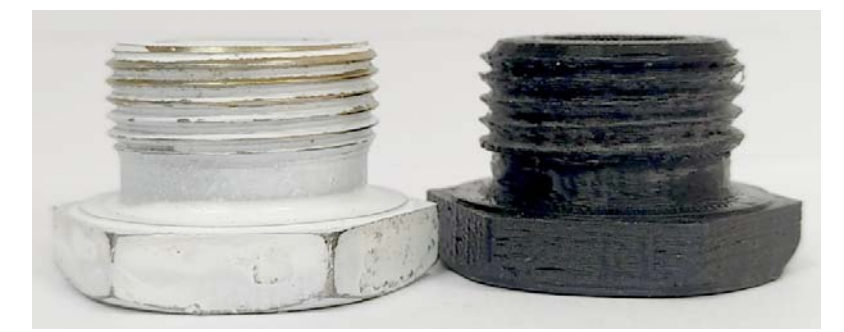

Рис. 5. Оригинал и образец из пластика ABS

Таким образом обработаны и напечатаны остальные 23 детали насоса, и после проверки собираемости изделия на основе полученных 3D-моделей деталей подготовлена конструкторская документация для завода и разработаны управляющие программы их изготовления на оборудовании с числовым программным управлением. Каждый этап выявил свои особенности программного обеспечения и преодоления специфических проблем.

Работа удостоена диплома победителя федерального проекта «Профстажировка 2.0» за подписью директора «Группы ГАЗ».

УДК 621.313

## РЕШЕНИЕ ЗАДАЧ МRP НА МАЛЫХ ПРЕДПРИЯТИЯХ С ИСПОЛЬЗОВАНИЕМ MS SQL SERVER И REPORT BUILDER

## К. С. Леон, О. Н. Калачев

Ярославский государственный технический университет, Российская Федерация

В настоящее время малые предприятия сталкиваются с проблемой планирования производственного процесса и материального обеспечения. Они усугубляются неритмичным снабжением и заполнением складских помещений. Как известно, учет материальных ресурсов решается применением корпоративных информационных систем типа Material Requirements Plaining (MRP) [1]. Рассмотрим принципы создания MRP-системы без привлечения решений известных вендоров.

Для реализации задач MRP-системы предлагается использовать продукты компании Microsoft: систему управления базами данных (СУБД) MS SQL Server Express и приложение Report Builder. Данная версия СУБД является открытой и доступной без лицензии. Report Builder стал отличной заменой классическому инструменту FastReport.

Создаваемая система должна предоставлять ведомость материалов - список должен отражать наименование, сортамент и объем материала, а также суммарное количество по каждому виду сортамента.

На первом этапе предложена универсальная структура базы данных (БД) (рис. 1), которая содержит информацию не только о материале заготовок, но и ключевую информацию об изделии. Благодаря такой структуре получаем возможность осуществлять поиск по различным атрибутам.